## **Gruppenzuordnung**

In der Schülertabelle können ein oder mehrere Schüler markiert werden. Danach wird die Funktion **Gruppenzuordnung** ausgewählt.

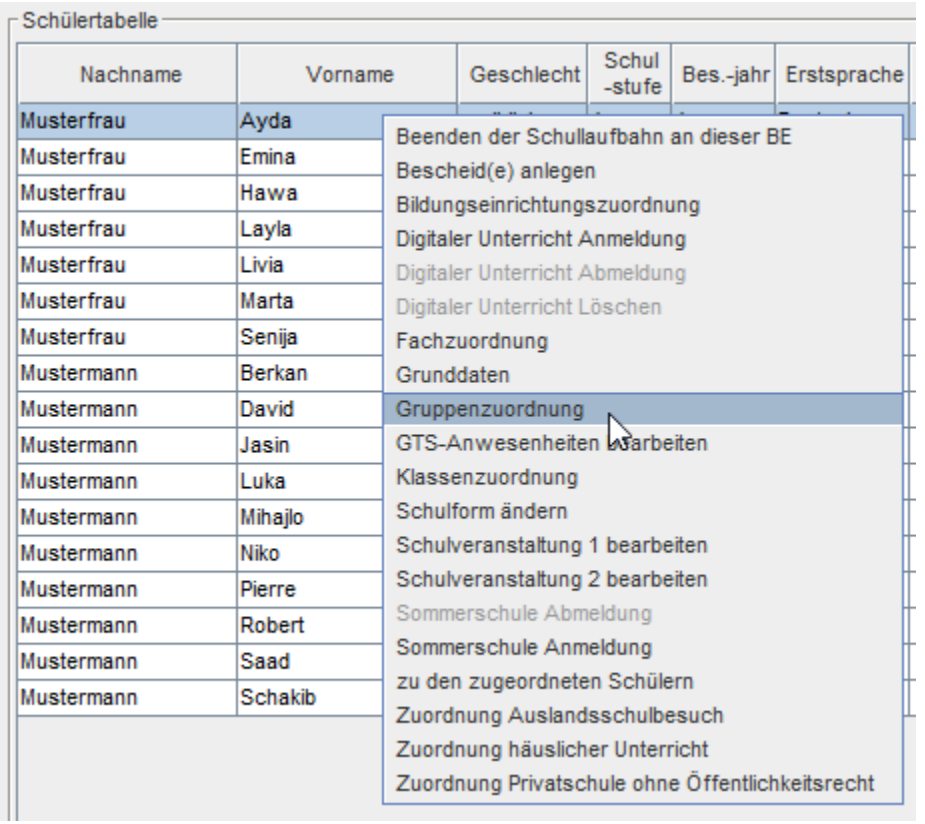

Die ausgewählten Schüler werden im oberen Bereiche angezeigt.

Tragen Sie danach den Ausbildungszweig, Schuljahr, Gruppe, Status und den Stichtag ein.

Mit der Schaltfläche **Übernehmen** werden die Gruppenzuordnungen angelegt und im Feld Notiz sofort angezeigt!

Der Gruppenzuordnungsdialog bleibt weiterhin offen, so können Sie weitere Gruppenzuordnungen anlegen.

Mit der Schaltfläche **Speichern** werden ebenfalls die Gruppenzuordnungen angelegt. Allerdings schließt sich hier der Dialog danach!

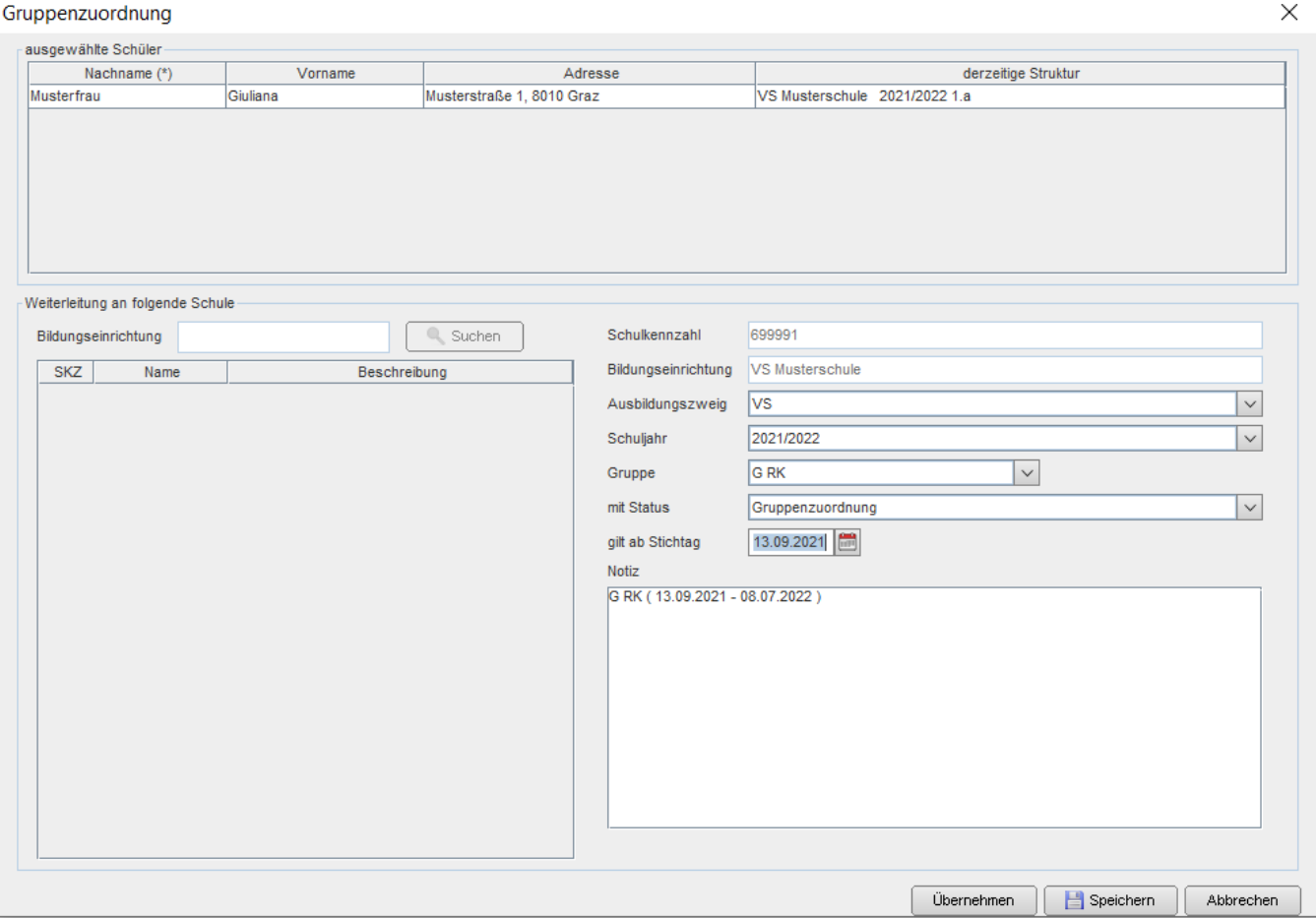

Die Schüler befinden sich danach in der eingetragenen Gruppe.

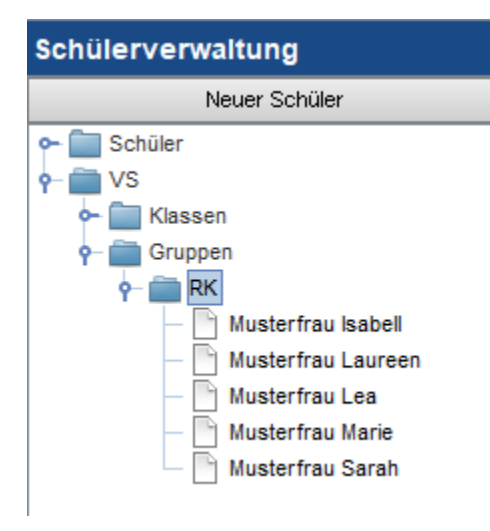